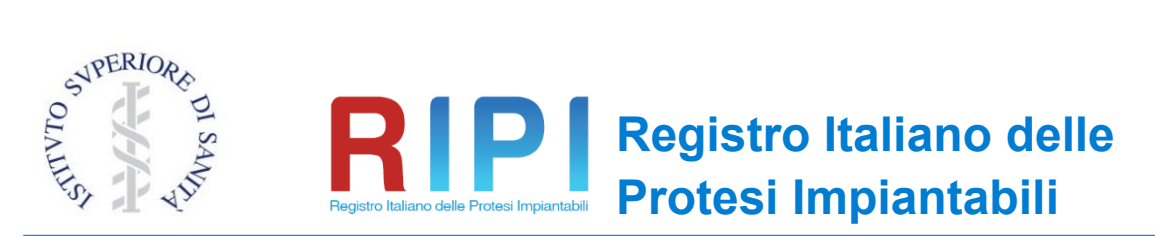

Istituito presso l'ISS (DPCM 3/3/2017) e realizzato con il supporto del Ministero della Salute (DGDMF)

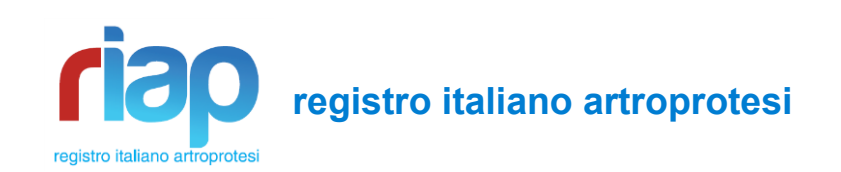

# **Organizzazione dei file e Trasmissione dati Riap**

## **PROCEDURA OPERATIVA**

Revisione n. 4.2 del 29/12/2020 Entrata in vigore: 01/01/2021

A cura di: Eugenio Carrani, Attanasio Cornacchia, Duilio Luca Bacocco, Michela Franzò e Marina Torre

*Segreteria Scientifica della Presidenza, Istituto Superiore di Sanità, Roma*

## <span id="page-1-0"></span>**Lista delle revisioni**

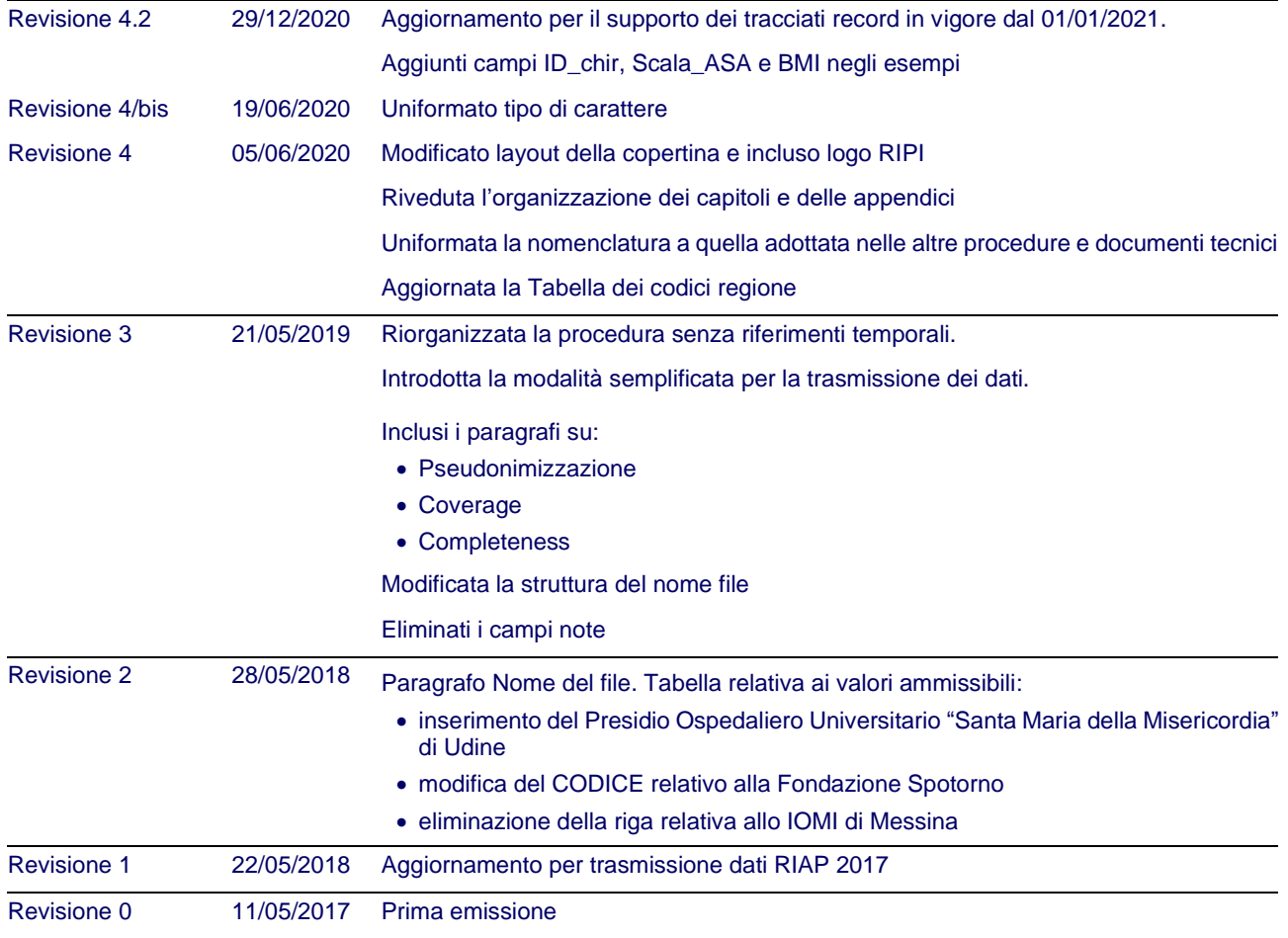

# **INDICE**

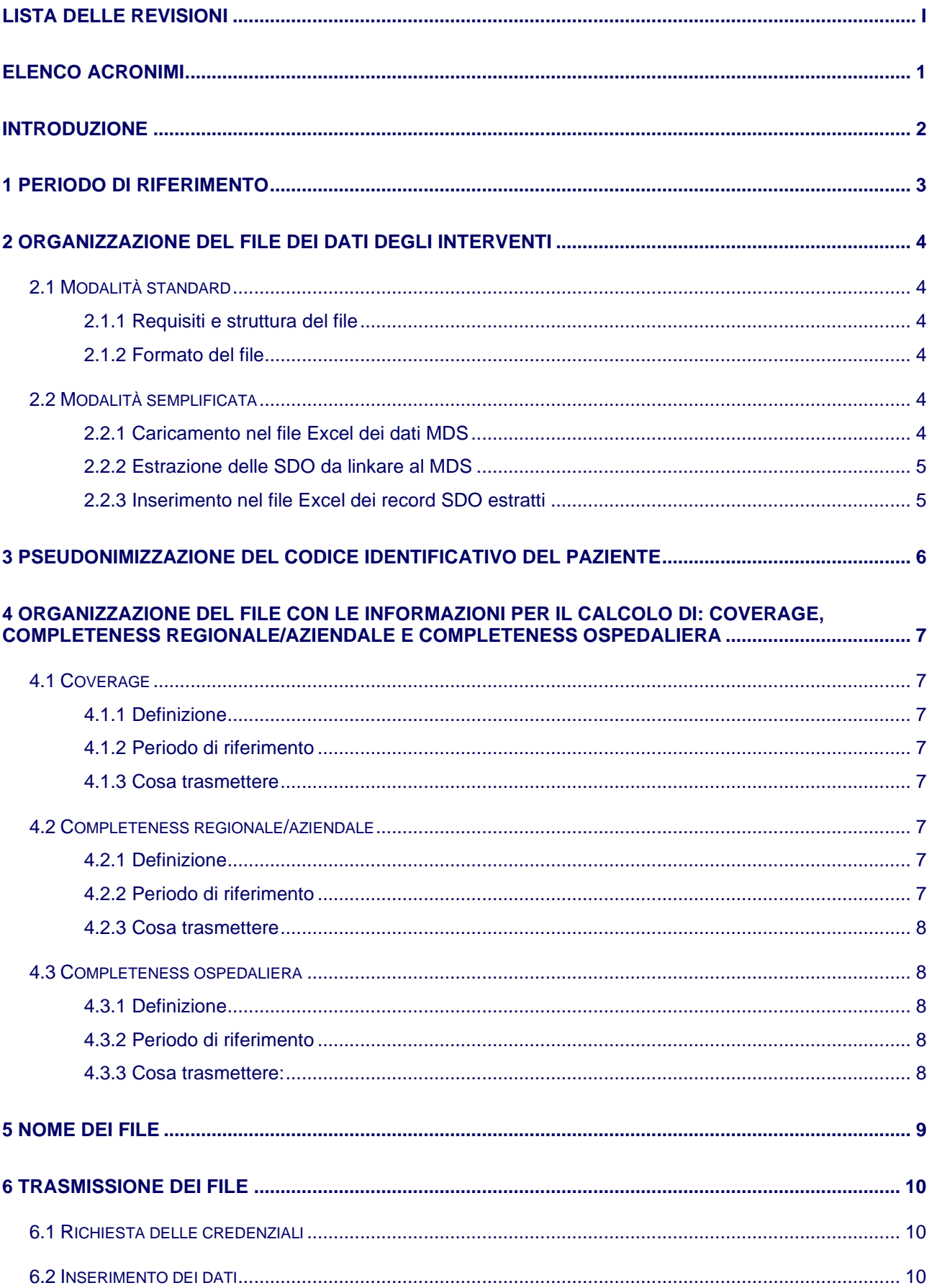

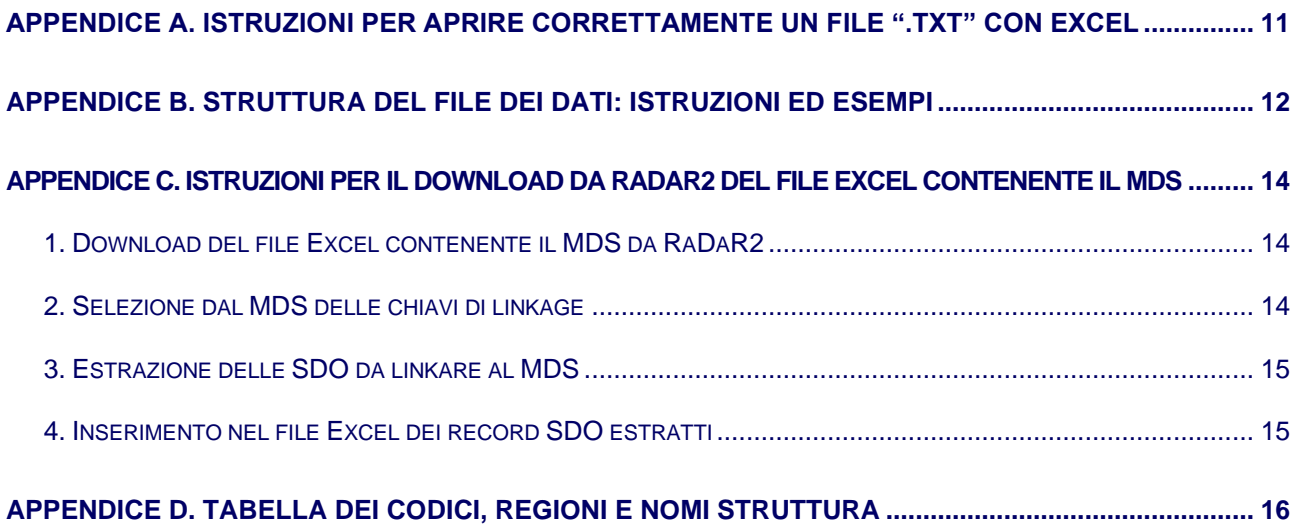

## <span id="page-4-0"></span>**ELENCO ACRONIMI**

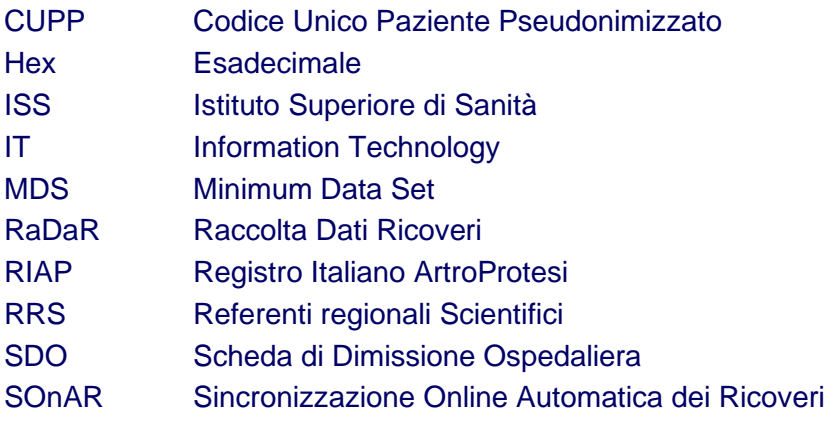

### <span id="page-5-0"></span>**INTRODUZIONE**

La trasmissione dei dati RIAP all'Istituto Superiore di Sanità (ISS) viene effettuata dalle istituzioni partecipanti una volta all'anno. Obiettivo della presente procedura operativa è fornire le indicazioni per organizzare i file dei dati RIAP da trasmettere all'ISS.

Sono oggetto della trasmissione:

- a. I **dati relativi a tutti gli interventi** di sostituzione protesica di interesse per il RIAP la cui dimissione è avvenuta nell'anno precedente la pubblicazione del report;
- b. le informazioni necessarie per calcolare il valore regionale/aziendale di *coverage*;
- c. le informazioni necessarie per calcolare il valore regionale/aziendale/ospedaliero di *completeness*.

Nella procedura vengono fornite indicazioni riguardo a:

- 1. Periodo di riferimento
- 2. Organizzazione del file dei dati degli interventi (in modalità standard e in modalità semplificata);
- 3. Pseudonimizzazione del codice fiscale del paziente;
- 4. Organizzazione del file dei dati per il calcolo degli indicatori di coverage e completeness;
- 5. Trasmissione dei file all'ISS attraverso l'applicazione SOnAR.

Fanno parte integrante della presente procedura i file CUPP.xlsm, Esempio data linkage.xlsx e AAAA\_codice\_regione\_struttura\_indicatori.xlsx

## <span id="page-6-0"></span>**1 PERIODO DI RIFERIMENTO**

Dovranno essere trasmessi i dati relativi agli interventi effettuati in ciascuna istituzione partecipante (regione, provincia autonoma, azienda sanitaria locale, singolo ospedale) nel corso di ricovero con data di **dimissione** dal 01/01 al 31/12 dell'anno di riferimento.

Si potrebbero verificare i seguenti casi:

- interventi effettuati nell'anno oggetto della trasmissione non trovano la SDO corrispondente perché chiusa nell'anno successivo, pur avendo un progressivo relativo all'anno a cui ci si vuole riferire. Tali interventi non potranno essere conteggiati nel Report, ma verranno inclusi nel Report successivo.
- interventi effettuati nel corso del periodo di riferimento hanno progressivi SDO relativi all'anno precedente ma, comunque, data di dimissione compresa nel periodo di riferimento. Tali interventi devono essere trasmessi.

Solo nel caso in cui la raccolta dati RIAP sia stata formalmente attivata dopo il 01/01, o si sia formalmente interrotta prima del 31/12 dell'anno di osservazione, considerare il periodo esatto di attività ed estrarre i dati SDO limitatamente a tale periodo.

Per attività che iniziano durante l'anno, l'inizio del periodo di attività coincide con la data della prima SDO relativa a un intervento registrato nel RIAP.

Per attività che terminano entro l'anno, la fine del periodo di attività coincide con la data dell'ultima SDO relativa a un intervento registrato nel RIAP.

## <span id="page-7-0"></span>**2 ORGANIZZAZIONE DEL FILE DEI DATI DEGLI INTERVENTI**

#### <span id="page-7-1"></span>**2.1 Modalità standard**

#### <span id="page-7-2"></span>2.1.1 REQUISITI E STRUTTURA DEL FILE

Si riportano di seguito i requisiti da rispettare nell'organizzazione dei file di dati:

- 1. I dati devono essere organizzati in file separati in base all'articolazione interessata.
- 2. Per **ogni intervento deve essere previsto un record**. Ogni record equivale all'unione delle informazioni riferite a: SDO, INTERVENTO, DISPOSITIVI, e dovrà essere organizzato secondo le specifiche fornite nell'Appendice B. Se nell'ambito di un ricovero fossero stati effettuati più interventi, ciascuno di essi dovrà essere riportato in un record e la sezione SDO dovrà essere ripetuta.

#### <span id="page-7-3"></span>2.1.2 FORMATO DEL FILE

Il file deve essere in formato ".**txt**".

#### **IMPORTANTE: non aprire mai questi file ".txt" in Excel.**

Se necessario, i file ".txt" possono essere **importati** in Excel, specificando in fase di importazione che tutti i campi devono essere considerati come **testo** ma **non devono essere direttamente aperti** in Excel**.** Infatti, se il file venisse aperto con Excel senza essere stato correttamente **importato**, **i dati originali verrebbero alterati**. Excel, infatti, interpreta i campi che contengono caratteri numerici come numeri, cancellando automaticamente gli zeri posti in testa a tali campi. Conseguentemente, la lunghezza originale del campo e il dato vengono entrambi alterati. Nell'Appendice A sono riportate le istruzioni per aprire correttamente un file ".txt" come Excel e alcuni esempi di alterazioni introdotte sul dato se il file non viene trattato correttamente.

#### <span id="page-7-4"></span>**2.2 Modalità semplificata**

La modalità semplificata è stata introdotta in aggiunta alla modalità standard per agevolare i Referenti Regionali Scientifici (RRS) che, senza il supporto di personale IT specializzato, debbano effettuare la fase di "data linkage" tra Schede di Dimissione Ospedaliera (SDO) e Minimum Data Set (MDS). Con la modalità semplificata è possibile riportare in un unico file Excel i dati degli interventi sia per la parte MDS sia per la parte SDO che deve essere successivamente linkata. Il linkage tra i due dataset viene effettuato successivamente dal Gruppo di lavoro RIAP dell'ISS.

La modalità semplificata richiede lo svolgimento dei seguenti passaggi:

- 1. Caricamento nel file Excel dei dati MDS;
- 2. Estrazione delle SDO da linkare al MDS;
- 3. Inserimento nel file Excel dei record SDO estratti.

#### <span id="page-7-5"></span>2.2.1 CARICAMENTO NEL FILE EXCEL DEI DATI MDS

- 1. **Istituzioni che utilizzano RaDaR2**: *Download* del file Excel contenente il MDS (v. istruzioni in Appendice C). Il documento Excel scaricato riporta tutta l'attività svolta con RaDaR2 ed è organizzato nei seguenti tre fogli: "schede ricovero", "interventi" e "dispositivi". Tale file è stato pensato anche per fornire ai partecipanti un primo ritorno informativo strutturato e fruibile per eventuali successive analisi.
- 2. **Altre istituzioni**: utilizzare il file "*Esempio data linkage.xlsx*" allegato rispettandone la struttura.

### <span id="page-8-0"></span>2.2.2 ESTRAZIONE DELLE SDO DA LINKARE AL MDS

Selezionare **dall'insieme delle SDO** del database locale (regionale, provinciale, della struttura) tutte quelle che abbiano i valori delle variabili "cosp", "subcdist" e "progr" (individuate come chiavi di linkage) uguali ai valori delle corrispondenti **variabili MDS** "cosp", "subcdist" e "SDO" (colorate in ocra nella figura).

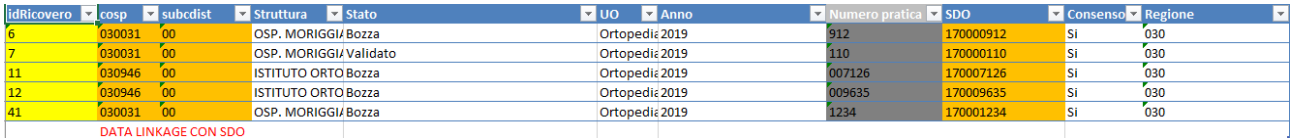

**NOTA**: il numero dei record SDO selezionati con la procedura indicata deve essere uguale al numero di righe del foglio "schede ricovero". La discrepanza tra questi valori è indice di una estrazione anomala delle SDO. L'anomalia dovrebbe essere oggetto di attenzione da parte di chi ha eseguito l'estrazione delle SDO.

#### <span id="page-8-1"></span>2.2.3 INSERIMENTO NEL FILE EXCEL DEI RECORD SDO ESTRATTI

Effettuata l'estrazione, i campi SDO richiesti dal tracciato record devono essere riportati in un ulteriore foglio nello stesso documento Excel in cui sono già stati caricati i dati MDS. Tale foglio dovrà essere denominato "SDO".

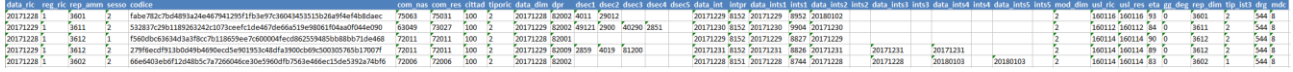

**ATTENZIONE**: prima di riportare i dati SDO nel foglio "SDO" del file Excel, è necessario **accertarsi preventivamente** che **il formato delle celle sia "testo"**, altrimenti Excel tenterà di interpretare i codici numerici (di qualsiasi tipo: codice regione, comune di residenza, codice prodotto, ecc.) come numeri. Ciò comporterebbe *la perdita degli zeri che precedono il codice*. Esempio: il codice ospedale 030031 verrebbe rappresentato come 30031; il codice prodotto 001000482 verrebbe rappresentato come 1000482.

**NOTA**: Nel documento Excel "*Esempio data linkage.xlsx*" allegato, sono disponibili i dati utilizzati in questo esempio (non riferibili a pazienti e interventi reali).

### <span id="page-9-0"></span>**3 PSEUDONIMIZZAZIONE DEL CODICE IDENTIFICATIVO DEL PAZIENTE**

Prima di trasmettere i dati, ciascuna regione/provincia autonoma/istituzione dovrà **pseudonimizzare** il codice identificativo del paziente (codice fiscale) che compare nella variabile SDO "codice".

#### **ATTENZIONE: prima di procedere con la pseudonimizzazione verificare che il codice identificativo del paziente sia composto esclusivamente da CARATTERI MAIUSCOLI e da cifre, senza spaziatura.**

Lo pseudonimo viene generato applicando l'algoritmo SHA-256 al codice identificativo del paziente ricoverato (codice fiscale, STP, ENI o TEAM). Il risultato deve essere codificato in Base64 oppure in Esadecimale (Hex).

*Lunghezza (Base64): 44 Lunghezza (Hex): 64*

#### *Esempio:*

codice identificativo del paziente = **RSSMRA60A01H501Q**

CODICE (Base64) = Ae36IVP8eQIyivVqj3CR5BTVnRqJ0OpuC2cIM3Jkw48=

CODICE (Hex) = 01edfa2153fc7902328af56a8f7091e414d59d1a89d0ea6e0b6708337264c38f

- 1. Per effettuare tale procedura, viene messo a disposizione il file CUPP.xlsm (Codice Unico Paziente Pseudonimizzato) allegato alla presente procedura. Tale file può essere anche utilizzato come test.
- 2. Il file è in Codice VBA, pertanto l'esecuzione deve essere esplicitamente autorizzata nel seguente modo: apertura file Excel > File > Opzioni > Centro protezione > impostazioni Centro protezione (bottone a destra) > Impostazioni delle macro > selezionare "Disabilita tutte le macro con notifica" oppure, se non dovesse funzionare, selezionare "Abilita tutte le macro".

### <span id="page-10-0"></span>**4 ORGANIZZAZIONE DEL FILE CON LE INFORMAZIONI PER IL CALCOLO DI: COVERAGE, COMPLETENESS REGIONALE/AZIENDALE E COMPLETENESS OSPEDALIERA**

Per la trasmissione delle informazioni necessarie per il calcolo degli indicatori di Coverage e Completeness, utilizzare il file Excel allegato "*AAAA\_codice\_regione\_struttura\_indicatori.xlsx"* che include i fogli già predisposti per ciascuna articolazione.

La **lista dei codici di procedura degli interventi di artroprotesi di interesse per il RIAP** è disponibile nel documento *Variabili SDO raccolte dal RIAP e lista dei codici ICD9-CM di procedura per ciascuna articolazione*

### <span id="page-10-1"></span>**4.1 Coverage**

#### <span id="page-10-2"></span>4.1.1 DEFINIZIONE

Con il termine *Coverage* si intende il rapporto tra:

- *Numeratore*: Numero di ospedali partecipanti al RIAP
- *Denominatore*: Numero di ospedali presenti nell'archivio SDO regionale che hanno eseguito almeno un intervento di artroprotesi di interesse per il RIAP nel periodo di riferimento.

#### <span id="page-10-3"></span>4.1.2 PERIODO DI RIFERIMENTO

Fare riferimento al Capitolo 1 (Periodo di riferimento).

#### <span id="page-10-4"></span>4.1.3 COSA TRASMETTERE

Per il calcolo dell'indicatore di *Coverage* trasmettere all'ISS solo l'informazione relativa al denominatore. Pertanto, per ciascuna articolazione riportare nel file Excel "*AAAA\_codice\_regione\_struttura\_indicatori.xlsx"* foglio "Cov\_Compl\_regionale", Colonna C:

• il n. di ospedali che nella regione/provincia autonoma hanno eseguito almeno un intervento di artroprotesi di interesse per il RIAP

### <span id="page-10-5"></span>**4.2 Completeness regionale/aziendale**

#### <span id="page-10-6"></span>4.2.1 DEFINIZIONE

Con il termine *Completeness regionale/aziendale* si intende il rapporto tra:

- *Numeratore:* Numero di interventi di artroprotesi di una determinata articolazione registrati nel RIAP e linkati alla SDO (a livello regionale/aziendale)
- *Denominatore:* Numero di interventi di artroprotesi di una determinata articolazione eseguiti in tutti gli ospedali della regione/azienda (estratti dall'archivio SDO regionale/aziendale).

**NOTA**: l'aggettivo aziendale si riferisce a ASL, azienda ospedaliera, etc.

#### <span id="page-10-7"></span>4.2.2 PERIODO DI RIFERIMENTO

Fare riferimento al Capitolo 1 (Periodo di riferimento).

#### <span id="page-11-0"></span>4.2.3 COSA TRASMETTERE

Per il calcolo dell'indicatore di *Completeness regionale/aziendale* trasmettere all'ISS solo l'informazione relativa al denominatore. Pertanto, per ciascuna articolazione, riportare nel file Excel "*AAAA\_codice\_regione\_struttura\_indicatori.xlsx"* foglio "Cov\_Compl\_regionale", Colonna D:

• il n. di interventi di artroprotesi di interesse per il RIAP eseguiti nella regione/azienda.

### <span id="page-11-1"></span>**4.3 Completeness ospedaliera**

#### <span id="page-11-2"></span>4.3.1 DEFINIZIONE

Con il termine *Completeness ospedaliera* si intende il rapporto tra:

- *Numeratore:* Numero di interventi di artroprotesi di una determinata articolazione registrati nel RIAP e linkati alla SDO (a livello del singolo ospedale)
- *Denominatore:* Numero di interventi di artroprotesi di una determinata articolazione eseguiti a livello di singolo ospedale (estratti dall'archivio SDO regionale/aziendale).

#### <span id="page-11-3"></span>4.3.2 PERIODO DI RIFERIMENTO

Fare riferimento al Capitolo 1 (Periodo di riferimento).

#### <span id="page-11-4"></span>4.3.3 COSA TRASMETTERE:

Per il calcolo dell'indicatore di *Completeness ospedaliera* trasmettere all'ISS solo l'informazione relativa al denominatore. Pertanto, per ciascuna articolazione riportare nel foglio<br>"ART Complospedaliera" (dove ART: Anca, Ginocchio, Spalla) del file Excel "*ART*\_Compl\_ospedaliera" (dove *ART:* Anca, Ginocchio, Spalla) del file Excel "*AAAA\_codice\_regione\_struttura\_indicatori.xlsx"* per ciascun ospedale della regione/azienda:

- il Codice istituto di ricovero (colonna B);
- il Subcodice istituto di ricovero (colonna C);
- il Nome istituto di ricovero (colonna D);
- il Numero interventi (da SDO) di artroprotesi di interesse per il RIAP eseguiti (colonna E)

## <span id="page-12-0"></span>**5 NOME DEI FILE**

Il nome del file dovrà essere strutturato come segue:

- ANNO\_CODICE\_REGIONE\_*STRUTTURA*\_TIPO, dove:
	- o ANNO: è l'anno a cui si riferiscono i dati raccolti
	- o CODICE: è il codice ISTAT dell'istituzione partecipante
	- o REGIONE: è il nome della regione partecipante
	- o *STRUTTURA*: è il nome della struttura partecipante. Va inserito **SOLO** nel caso in cui la regione non partecipi al RIAP
	- o TIPO: varia nel seguente modo:
		- per *modalità standard* scrivere l'articolazione a cui si riferisce il file (**A** = anca, **G** = ginocchio, **S** = spalla, **C** = Caviglia)
		- per modalità semplificata scrivere **Dati**
		- per il file che contiene le informazioni per calcolare i valori di coverage e completeness scrivere **Indicatori**
- I valori ammissibili sono riportati nella Tabella riportata in Appendice D.
	- *Esempi:*
	- **1.** il file dei dati relativi agli interventi effettuati nell'anno 2017, trasferiti dalla Provincia Autonoma di Bolzano in *modalità standard*, per l'articolazione dell'anca, avrà il seguente nome: **2017\_041\_PABZ\_A**
	- 2. il file dei dati relativi agli interventi effettuati nell'anno 2018, trasferiti dalla Fondazione Spotorno di Savona in *modalità standard*, per l'articolazione del ginocchio, avrà il seguente nome: **2018\_070\_Liguria\_SpotornoSV\_G**
	- **3.** il file dei dati relativi agli interventi effettuati nell'anno 2018, trasferiti dalla regione Sicilia in *modalità semplificata*, avrà il seguente nome: **2018\_190\_Sicilia\_Dati**
	- **4.** il file dei dati relativi agli interventi effettuati nell'anno 2018, trasferiti dalla AOU S. Maria della Misericordia di Udine in *modalità semplificata*, avrà il seguente nome: **2018\_070\_FVG\_SMariaUD\_Dati**
	- **5.** il file degli indicatori relativi all'anno 2017 della Provincia Autonoma di Bolzano, avrà il seguente nome: **2017\_041\_PABZ\_Indicatori**
	- **6.** il file degli indicatori relativi all'anno 2018 della Fondazione Spotorno di Savona avrà il seguente nome: **2018\_070\_Liguria\_SpotornoSV\_Indicatori**

## <span id="page-13-0"></span>**6 TRASMISSIONE DEI FILE**

Per tutelare la riservatezza, la trasmissione dei dati RIAP deve avvenire attraverso la piattaforma dedicata SOnAR (Sincronizzazione Online Automatica dei Ricoveri).

È possibile accedere a SOnAR dalla sezione Area Riservata del sito RIAP (https://riap.iss.it) effettuando il login.

### <span id="page-13-1"></span>**6.1 Richiesta delle credenziali**

Per richiedere le credenziali, necessarie per effettuare il login, inviare una email a riap@iss.it specificando:

- Regione
- Struttura
- Nome
- Cognome
- N. cellulare
- Indirizzo email

Le credenziali sono strettamente personali e non vanno cedute per alcuna ragione.

### <span id="page-13-2"></span>**6.2 Inserimento dei dati**

Una volta entrati in SOnAR, utilizzando l'apposito pulsante "Sfoglia", selezionare dal proprio PC i file da caricare e cliccare su "Upload".

La trasmissione comprenderà i seguenti file:

- interventi di anca
- interventi di ginocchio
- interventi di spalla (se applicabile)
- indicatori

Prima dell'invio definitivo, è consigliabile effettuare un invio di test.

### <span id="page-14-0"></span>**APPENDICE A. ISTRUZIONI PER APRIRE CORRETTAMENTE UN FILE ".TXT" CON EXCEL**

Qualora si volesse aprire il file con Excel, si riportano di seguito le azioni da svolgere, indispensabili per evitare qualunque alterazione dei dati (ove non diversamente specificato, lasciare le impostazioni di default):

- aprire una istanza di Excel;
- selezionare *Dati* > *Da testo*;
- selezionare il file ".txt":
- selezionare:
	- o Delimitato > Avanti
	- o Punto e virgola (deselezionando Tabulazione) > Avanti
	- o Nell' *Anteprima dati*, selezionare *Testo* per ogni colonna > *Fine*
	- o OK

#### *Esempio:*

#### Si riporta di seguito un esempio di dati originali:

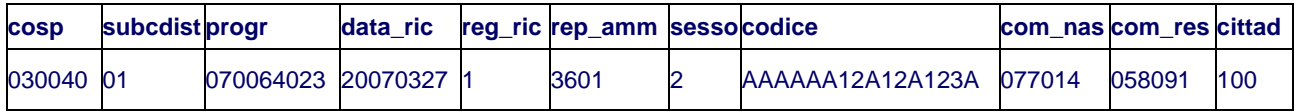

e di come essi vengano alterati se aperti con Excel in modo **non corretto**:

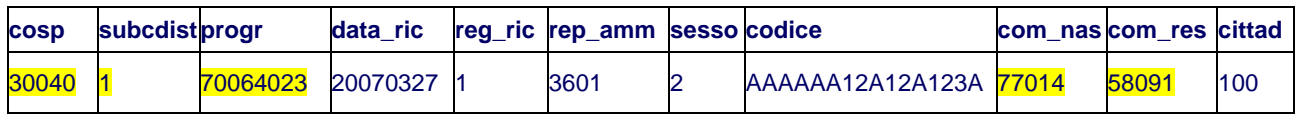

Seguendo invece le istruzioni riportate in questa Appendice, i dati dell'esempio precedente verranno **correttamente importati** come testo e visualizzati per colonne mantenendo, ove presenti, gli zeri in testa.

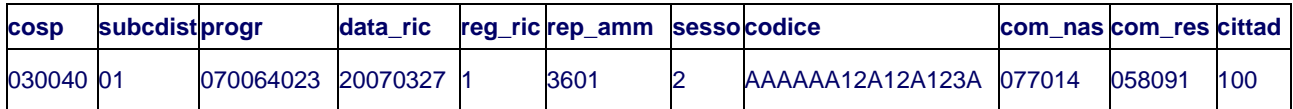

## <span id="page-15-0"></span>**APPENDICE B. STRUTTURA DEL FILE DEI DATI: ISTRUZIONI ED ESEMPI**

Il file deve essere strutturato rispettando le seguenti indicazioni:

- **Separatore**: i campi devono essere separati dal delimitatore *punto e virgola*. Se, all'interno di un campo, vi è una stringa contenente punto e virgola (per esempio nel nome del dispositivo), tutto il campo deve essere racchiuso tra virgolette. Le virgolette (" ") possono essere utilizzate solo per questa finalità e pertanto non devono essere utilizzate nelle stringhe (ad esempio come simbolo di una misura in pollici).
- **Prima riga**: deve contenere le intestazioni (nomi delle variabili), ognuna separata dal carattere *punto e virgola*, organizzate nella sequenza indicata nel tracciato record.
- **Righe successive**: contengono i valori che hanno assunto le variabili. La sequenza dei valori di ciascuna riga deve rispettare la sequenza delle variabili presenti nella prima riga di intestazione. I valori che possono assumere le variabili devono essere quelli indicati nel tracciato record in vigore nell'anno in cui sono stati raccolti i dati che si stanno trasmettendo. I tracciati record di riferimento sono disponibili sul sito<https://riap.iss.it/riap>

Negli esempi seguenti è riportata la sequenza di presentazione delle variabili per le articolazioni di anca, ginocchio, spalla e caviglia:

#### 1. **ANCA** con impianto di quattro dispositivi:

cosp;subcdist;progr;data\_ric;reg\_ric;rep\_amm;sesso;codice;com\_nas;com\_res;cittad;tiporic;dat a\_dim;dpr;dsec1;dsec2;dsec3;dsec4;dsec5;data\_int;intpr;data\_ints1;ints1;data\_ints2;ints2;data ints3;ints3;data\_ints4;ints4;data\_ints5;ints5;mod\_dim;usl\_ric;usl\_res;eta;gg\_deg;rep\_dim;tip\_i st3;drg;mdc;ID\_chir;Scala\_ASA;BMI;ART;LAT;TIPINT;CAU1;CAU1note;CAUR;CAURnote;INT PRE;INTPREnote;VIACC;VIACCnote;CAS;F1;F2;O1;O2;CND\_01;FABB\_01;CPROD\_01;LOTT O\_01;CBARRE1\_01;CBARRE2\_01;CND\_02;FABB\_02;CPROD\_02;LOTTO\_02;CBARRE1\_02 ;CBARRE2\_02;CND\_03;FABB\_03;CPROD\_03;LOTTO\_03;CBARRE1\_03;CBARRE2\_03;CND \_04;FABB\_04;CPROD\_04;LOTTO\_04;CBARRE1\_04;CBARRE2\_04;

030040;01;070064023;20070327;1;3601;2;jeq83S0bymlzuSOyG8fghnSX0tqdNqqeXeE6IR2l2l w=;077014;058091;100;4;20070413;71525;2859;;;;;20070401;8151;;;;;;;;;;;2;030314;030314;75 ;18;3601;1;209;08;01edfa2153fc7902328af56a8f7091e414d59d1a89d0ea6e0b6708337264c38 f;1;19,24;A;S;A1;A;;;;N;;A;;N;A1;A1;N;N;P090803010101;FABBRICANTE\_01;555121600;LOT TO1;0123456;0987654;P099001;CEMENTIFICIO;98765;LOTTO2;;;P0908030401;FABBRICA NTE\_03;588642010;LOTTO3;;;P090804010101; FABBRICANTE\_04;451015050;LOTTO4;;;

#### **2. GINOCCHIO con impianto di quattro dispositivi:**

cosp;subcdist;progr;data\_ric;reg\_ric;rep\_amm;sesso;codice;com\_nas;com\_res;cittad;tiporic;dat a dim;dpr;dsec1;dsec2;dsec3;dsec4;dsec5;data\_int;intpr;data\_ints1;ints1;data\_ints2;ints2;data \_ints3;ints3;data\_ints4;ints4;data\_ints5;ints5;mod\_dim;usl\_ric;usl\_res;eta;gg\_deg;rep\_dim;tip\_i st3;drg;mdc;ID\_chir;Scala\_ASA;BMI;ART;LAT;TIPINT;CAU1;CAU1note;CAUR;CAURnote;INT PRE:INTPREnote:VIACC:VIACCnote:CAS:F1:F2:F3:O1:O2:CND\_01:FABB\_01:CPROD\_01:L OTTO\_01;CBARRE1\_01;CBARRE2\_01;CND\_02;FABB\_02;CPROD\_02;LOTTO\_02;CBARRE 1\_02;CBARRE2\_02;CND\_03;FABB\_03;CPROD\_03;LOTTO\_03;CBARRE1\_03;CBARRE2\_03; CND\_04;FABB\_04;CPROD\_04;LOTTO\_04;CBARRE1\_04;CBARRE2\_04;

030040;01;090075034;20090528;1;3601;2;jeq83S0bymlzuSOyG8fghnSX0tqdNqqeXeE6IR2l2l w=;077014;058091;100;4;20090606;71525;2859;;;;;20090530;8154;;;;;;;;;;;2;030314;030314;77 ;11;3601;1;209;08;01edfa2153fc7902328af56a8f7091e414d59d1a89d0ea6e0b6708337264c38 f;1;19,24;G;S;A1;A;;;;N;;A;;N;A1;A1;C1;N;N;P0909030103;FABBRICANTE1;555121900;LOTT

O1;0123456;0987654;P099001;CEMENTIFICIOB;12345;LOTTO2;;;P090903020202;FABBRIC ANTE3;588642011;LOTTO3;;;P09098001;FABBRICANTE4;451015051;LOTTO4;;;

#### **3. SPALLA con impianto di quattro dispositivi:**

cosp;subcdist;progr;data\_ric;reg\_ric;rep\_amm;sesso;codice;com\_nas;com\_res;cittad;tiporic;dat a dim;dpr;dsec1;dsec2;dsec3;dsec4;dsec5;data\_int;intpr;data\_ints1;ints1;data\_ints2;ints2;data \_ints3;ints3;data\_ints4;ints4;data\_ints5;ints5;mod\_dim;usl\_ric;usl\_res;eta;gg\_deg;rep\_dim;tip\_i st3;drg;mdc;ID\_chir;Scala\_ASA;BMI;ART;LAT;TIPINT;CAU1;CAU1note;CAUR;CAURnote;INT PRE;INTPREnote;VIACC;VIACCnote;CAS;F1;F2;O1;O2;CND\_01;FABB\_01;CPROD\_01;LOTT O\_01;CBARRE1\_01;CBARRE2\_01;CND\_02;FABB\_02;CPROD\_02;LOTTO\_02;CBARRE1\_02 ;CBARRE2\_02;CND\_03;FABB\_03;CPROD\_03;LOTTO\_03;CBARRE1\_03;CBARRE2\_03;CND \_04;FABB\_04;CPROD\_04;LOTTO\_04;CBARRE1\_04;CBARRE2\_04;

010010;01;160000001;20160101;1;3601;1;jeq83S0bymlzuSOyG8fghnSX0tqdNqqeXeE6IR2l2l w=;011011;011011;100;4;20160110;71511;;;;;;20160102;8180;;;;;;;;;;;2;010123;010321;70;9;36 01;1;491;08;01edfa2153fc7902328af56a8f7091e414d59d1a89d0ea6e0b6708337264c38f;1;19, 24;S;S;A1T;A2;;;;N;;A;;N;A1;A1;N;N;P099001;CEMENTIFICIOA;2508ME;Lotto01;;;P090103;F ABBRICANTE1;12345;Lotto02;;;P090104;FABBRICANTE2;588642011;Lotto03;;;P090180;FA BBRICANTE3;451015051;Lotto04;;;

#### **4. CAVIGLIA con impianto di quattro dispositivi:**

cosp;subcdist;progr;data\_ric;reg\_ric;rep\_amm;sesso;codice;com\_nas;com\_res;cittad;tiporic;dat a\_dim;dpr;dsec1;dsec2;dsec3;dsec4;dsec5;data\_int;intpr;data\_ints1;ints1;data\_ints2;ints2;data ints3;ints3;data\_ints4;ints4;data\_ints5;ints5;mod\_dim;usl\_ric;usl\_res;eta;gg\_deg;rep\_dim;tip\_i st3;drg;mdc;ID\_chir;Scala\_ASA;BMI;ART;LAT;TIPINT;TEMPACC;CAU1;CAU1note;CAUR;CA URnote;INTPRE;INTPREnote;INTPRE\_TEMPACC;VIACC;VIACCnote;CAS;F1;F2;O1;O2;CND \_01;FABB\_01;CPROD\_01;LOTTO\_01;CBARRE1\_01;CBARRE2\_01;CND\_02;FABB\_02;CPR OD\_02;LOTTO\_02;CBARRE1\_02;CBARRE2\_02;CND\_03;FABB\_03;CPROD\_03;LOTTO\_03; CBARRE1\_03;CBARRE2\_03;CND\_04;FABB\_04;CPROD\_04;LOTTO\_04;CBARRE1\_04;CBA RRE2\_04;

030040;01;070064023;20160101;1;3601;1;jeq83S0bymlzuSOyG8fghnSX0tqdNqqeXeE6IR2l2l w=;011011;011011;100;4;20160110;71511;;;;;;20160102;8180;;;;;;;;;;;2;010123;010321;70;9;36 01;1;491;08;01edfa2153fc7902328af56a8f7091e414d59d1a89d0ea6e0b6708337264c38f;1;19, 24;C;S;A;S;A;;;;N;;N;A;;N;A1;A1;A;A;P090503;FABBRICANTE\_01;555121600;LOTTO1;01234 56;;P090504;FABBRICANTE\_02;98765;LOTTO02;;;P099001;CEMENTIFICIOA;588642010;L OTTO03;;;P099001;CEMENTIFICIO B;451015050;LOTTO04;;;

## <span id="page-17-0"></span>**APPENDICE C. ISTRUZIONI PER IL DOWNLOAD DA RADAR2 DEL FILE EXCEL CONTENENTE IL MDS**

### <span id="page-17-1"></span>**1. Download del file Excel contenente il MDS da RaDaR2**

Il RRS, una volta effettuato il login all'applicazione RaDaR2, accede automaticamente alla pagina delle attività. L'estrazione/esportazione dei dati dal database RIAP (MDS) avviene selezionando l'ultima voce in basso della pagina e specificando il periodo per cui si intende effettuare l'estrazione (Fig. 1). Il risultato di questa operazione è la generazione e il download su una cartella locale del PC dei dati del MDS in formato Excel.

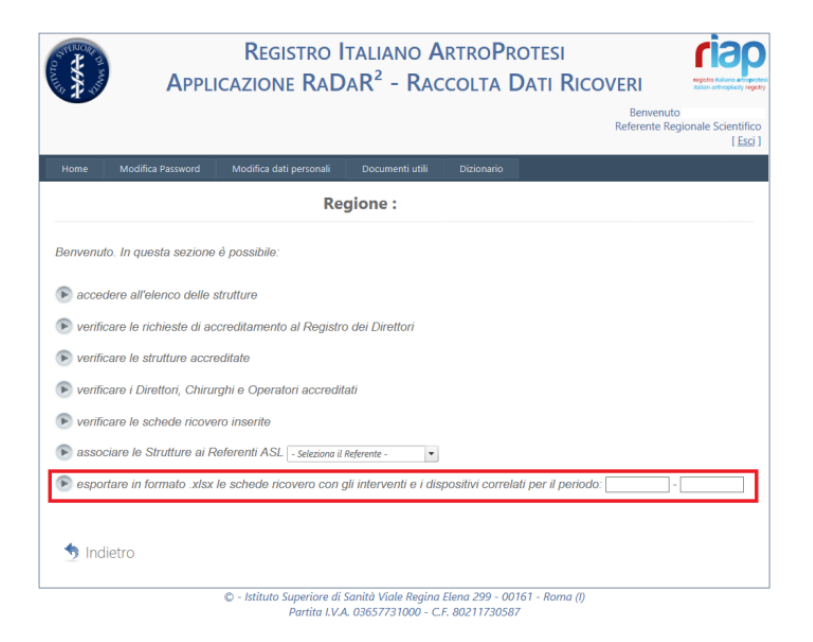

**ATTENZIONE:** nel selezionare le date di inizio e fine estrazione fare riferimento al capitolo 1 (Periodo di riferimento) e considerare che:

- L'applicativo RaDaR2 registra solo la data dell'intervento e non quella della dimissione;
- Il data linkage va effettuato con le SDO (che si basano sulla data di dimissione);
- I dati da trasmettere riguardano tutte le dimissioni avvenute tra il 1/1 e il 31/12 dell'anno oggetto della trasmissione.

### <span id="page-17-2"></span>**2. Selezione dal MDS delle chiavi di linkage**

Il documento Excel scaricato riporta tutta l'attività svolta con RaDaR2 ed è organizzato nei seguenti tre fogli: "schede ricovero", "interventi" e "dispositivi". Tale file è stato pensato anche per fornire ai partecipanti un primo ritorno informativo strutturato e fruibile per eventuali successive analisi.

Per effettuare il data linkage, si utilizza il foglio "schede ricovero". Con tale operazione, a ciascuna riga del foglio "schede ricovero" viene associata la relativa SDO. Il collegamento avviene utilizzando le tre colonne "cosp", "subcdist" e "SDO" (progressivo SDO) che costituiscono gli elementi di collegamento tra MDS e SDO (chiavi di linkage).

### <span id="page-18-0"></span>**3. Estrazione delle SDO da linkare al MDS**

Selezionare **dall'insieme delle SDO** quelle che hanno i valori delle variabili "cosp", "subcdist" e "progr" corrispondenti ai valori delle **variabili MDS** "cosp", "subcdist" e "SDO" (colorate in ocra).

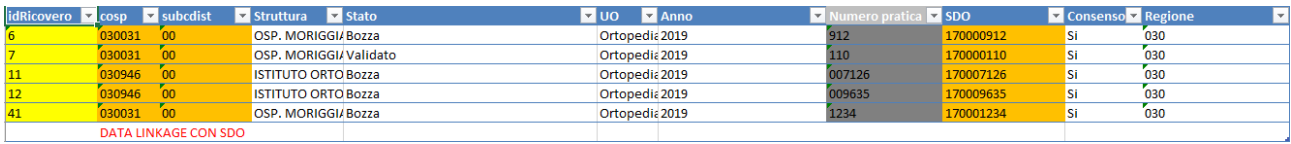

**NOTA**: il numero dei record SDO selezionati con la procedura indicata deve essere uguale al numero di righe del foglio "schede ricovero". La discrepanza tra questi valori è indice di una estrazione anomala delle SDO. Tale anomalia dovrebbe essere oggetto di attenzione da parte di chi ha eseguito l'estrazione delle SDO.

### <span id="page-18-1"></span>**4. Inserimento nel file Excel dei record SDO estratti**

Effettuata l'estrazione, i campi SDO richiesti dal tracciato record devono essere riportati in un ulteriore foglio nello stesso documento Excel esportato da RaDaR2. Tale foglio dovrà essere denominato "SDO".

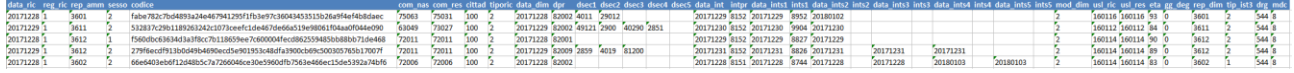

**ATTENZIONE**: prima di riportare i dati SDO nel foglio "SDO" del file Excel, è necessario **accertarsi preventivamente** che **il formato delle celle sia "testo"**, altrimenti Excel tenterà di interpretare i codici numerici (di qualsiasi tipo: codice regione, comune di residenza, codice prodotto, ecc.) come numeri. Ciò comporterebbe *la perdita degli zeri che precedono il codice*. Esempio: il codice ospedale 030031 verrebbe rappresentato come 30031; il codice prodotto 001000482 verrebbe rappresentato come 1000482 (vedi § 2.2.).

**NOTA**: Nel documento Excel allegato "*esempio data linkage.xlsx*", sono disponibili i dati utilizzati in questo esempio (non riferibili a pazienti e interventi reali).

## <span id="page-19-0"></span>**APPENDICE D. TABELLA DEI CODICI, REGIONI E NOMI STRUTTURA**

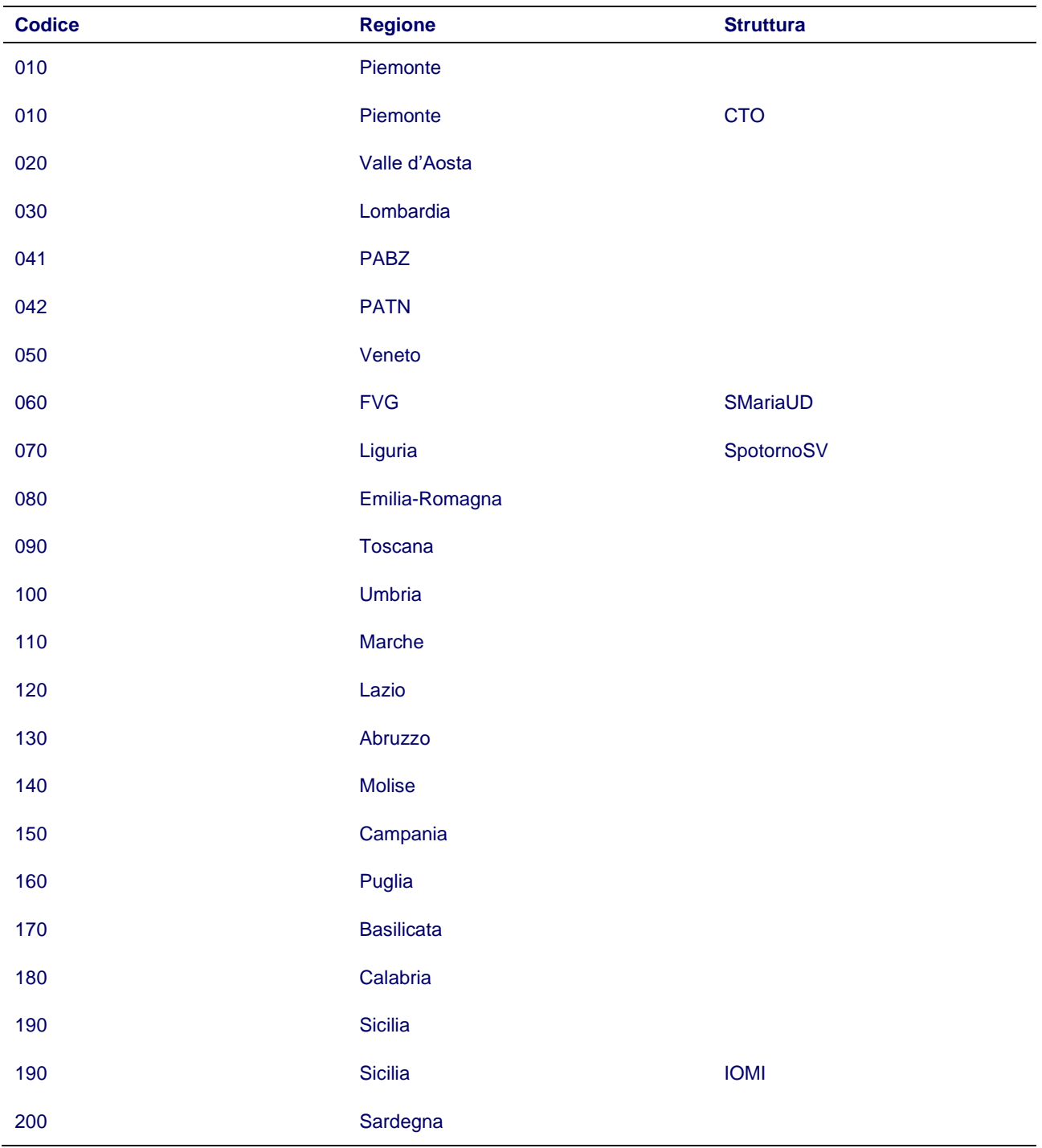